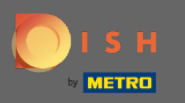

### Teraz ste na hlavnom paneli rezervácie DISH. Kliknutím na plán stola spustíte správu skupín stolov.  $\boldsymbol{0}$

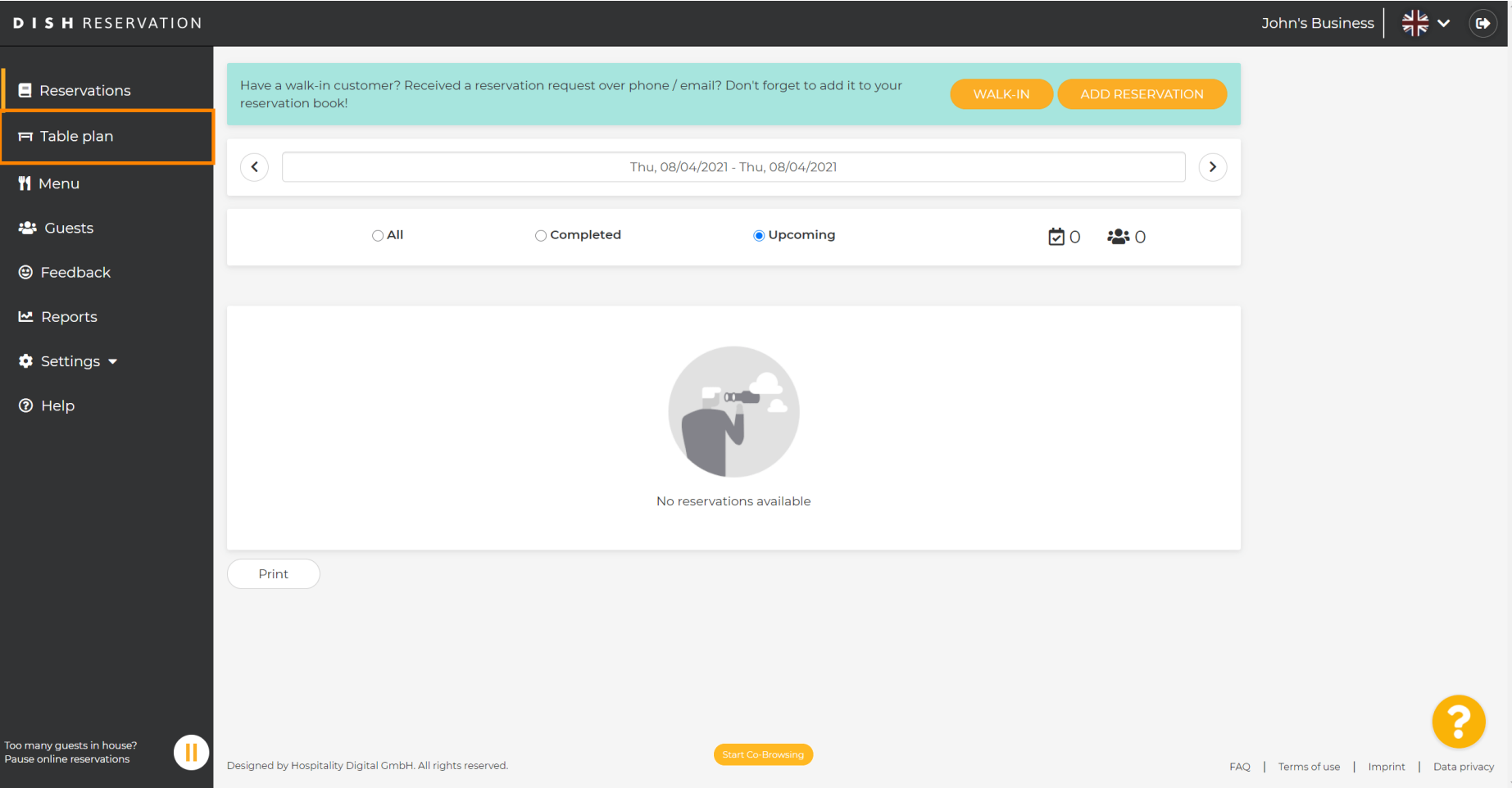

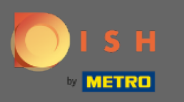

 $\boldsymbol{\Theta}$ 

# Teraz kliknite na tabuľku , ktorá zodpovedá rezervácii vášho zákazníka.

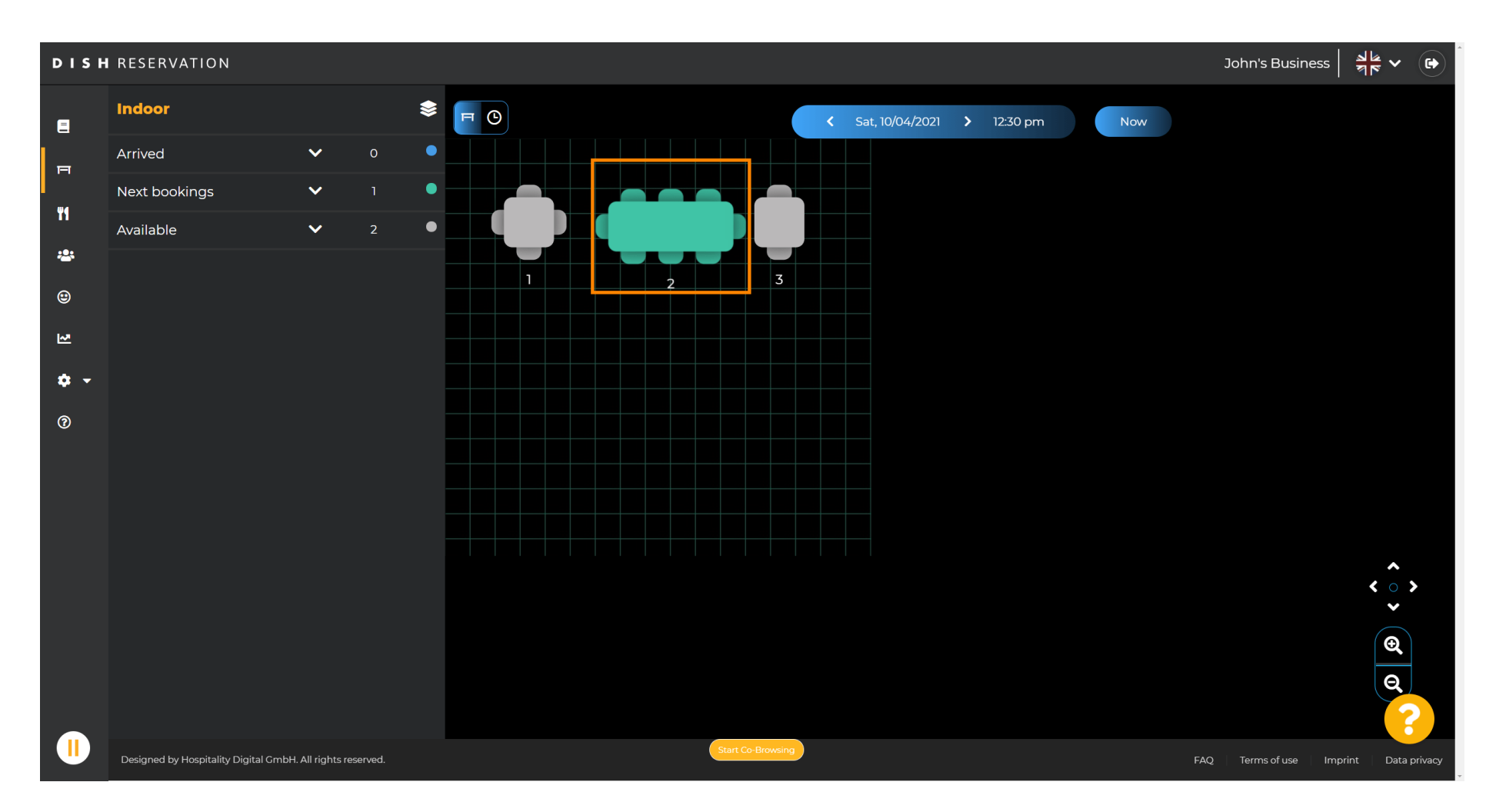

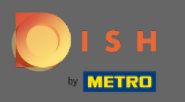

#### Kliknutím na položku zmeniť tabuľku nakonfgurujte skupinu tabuliek.  $\boldsymbol{\Theta}$

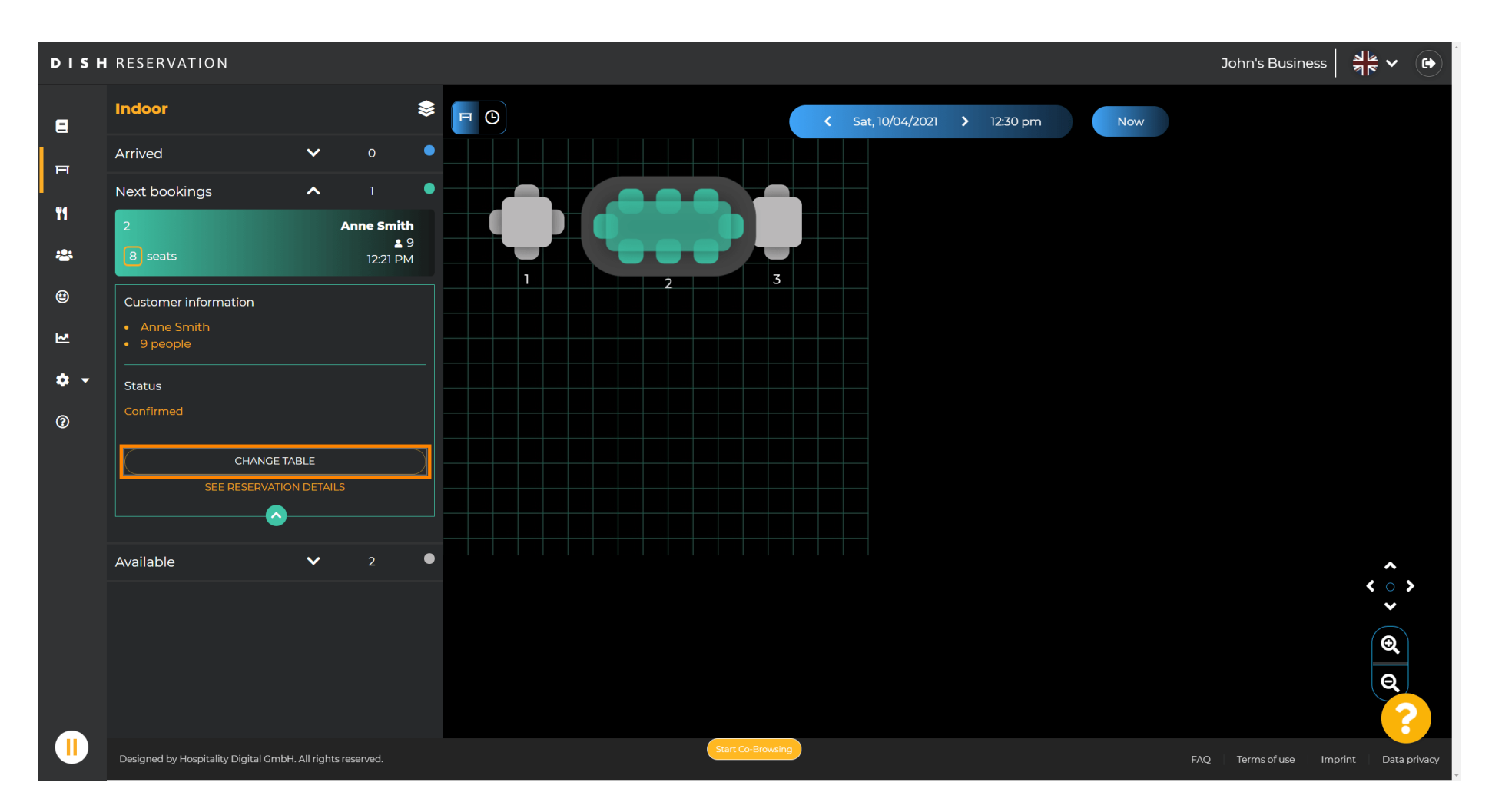

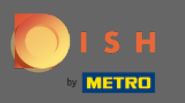

#### Pokračujte výberom tabuľky.  $\bigcirc$

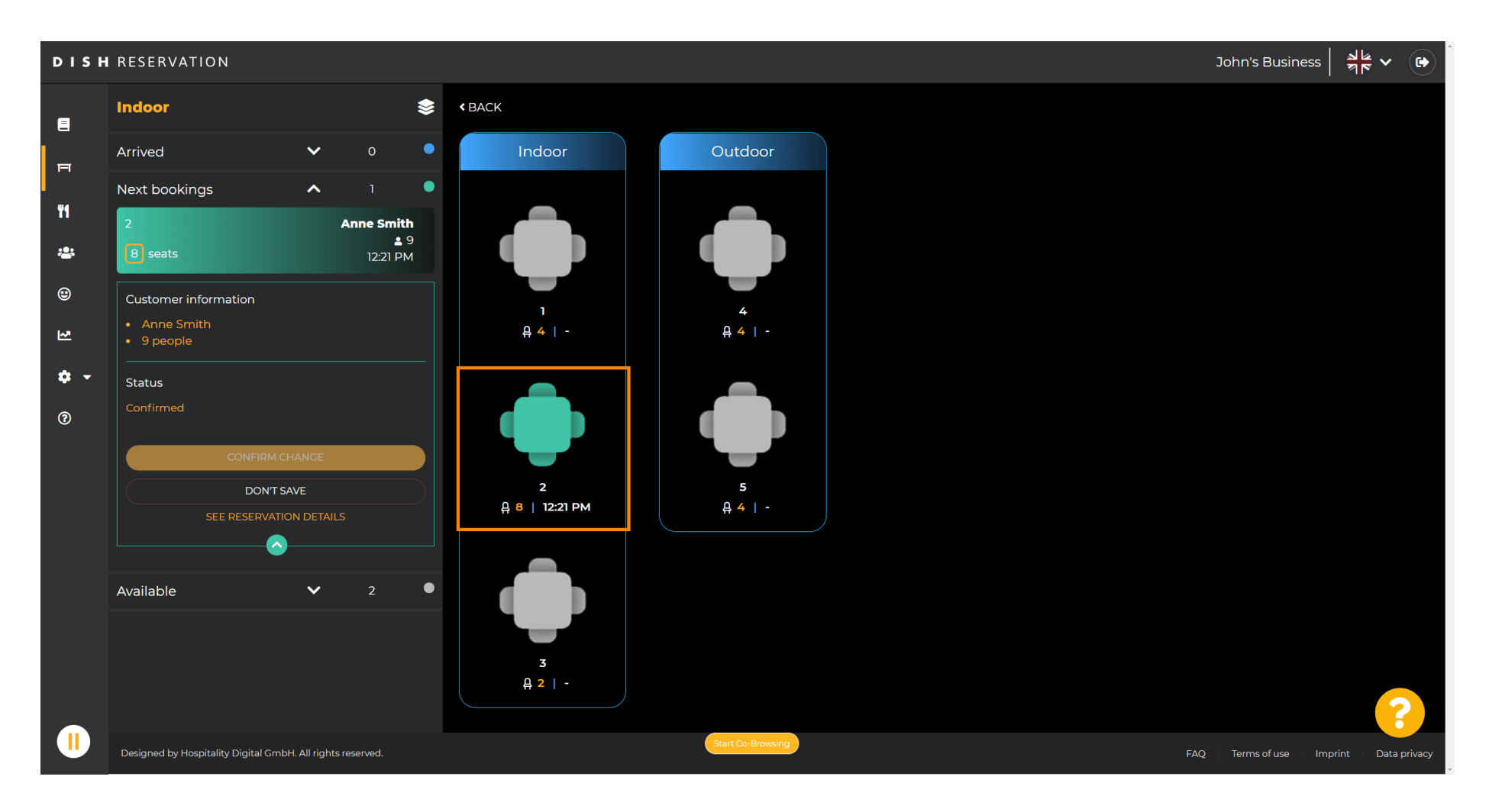

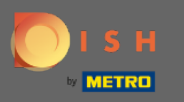

## Teraz kliknite na pripojiť stoly , aby ste ho spojili s inými stolmi.  $\boldsymbol{0}$

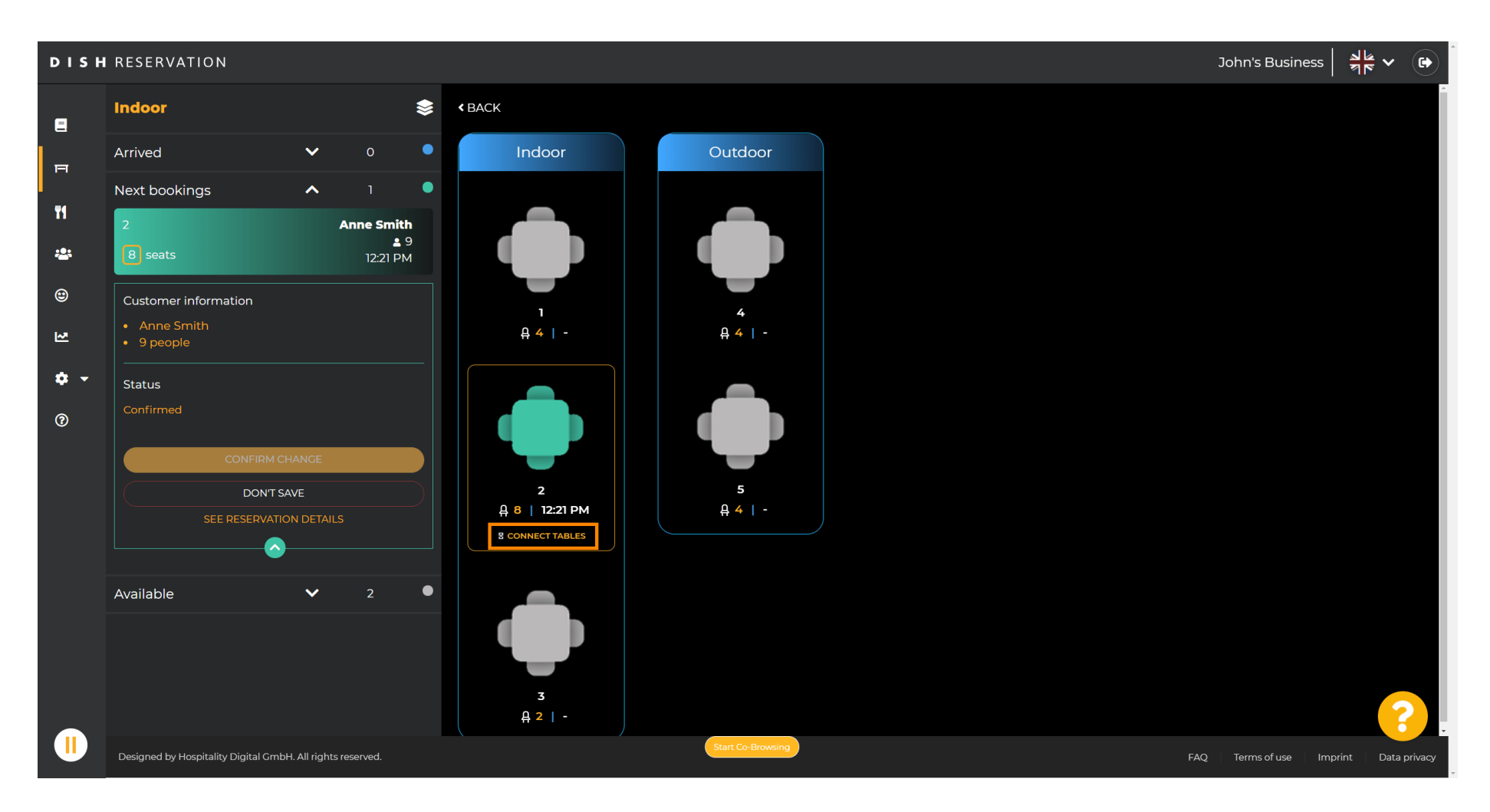

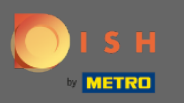

#### Pokračujte výberom ďalšej tabuľky.  $\bigcirc$

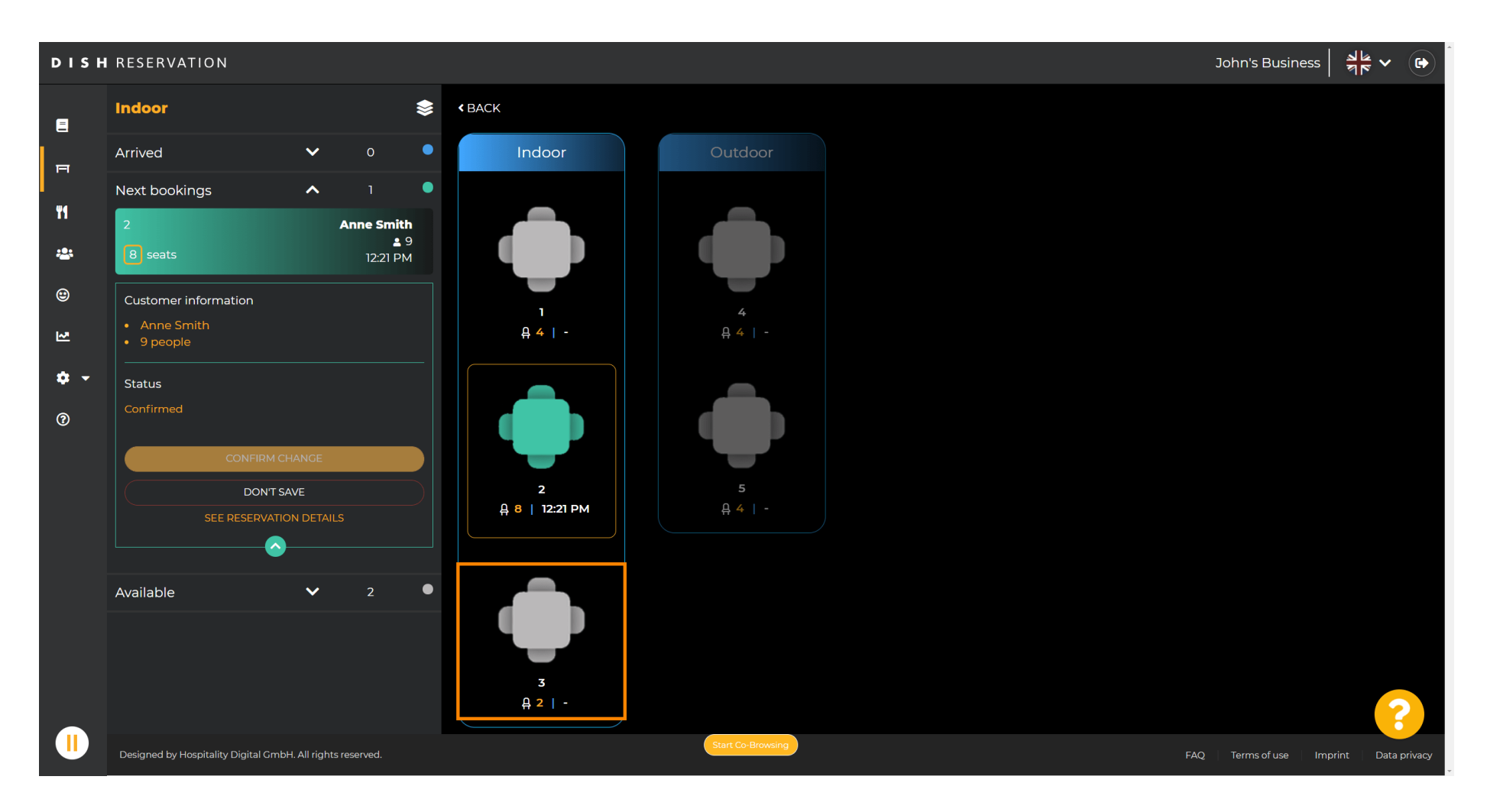

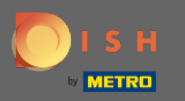

### Kliknutím na potvrdenie zmeny uložíte skupinu stolov pre túto rezerváciu.  $\boldsymbol{\Theta}$

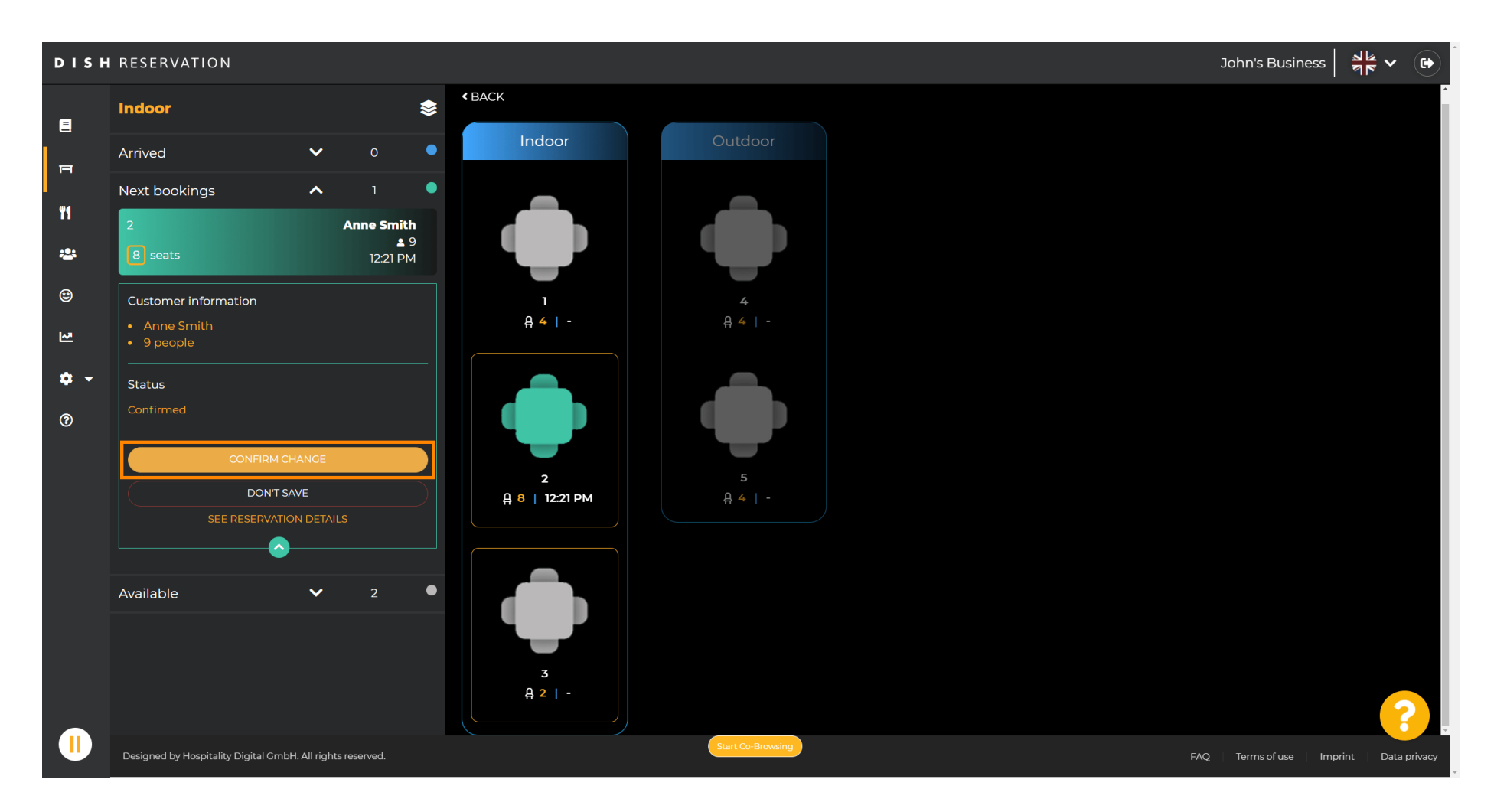

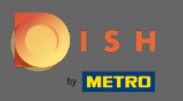

#### Skupina stolov pre rezerváciu vášho zákazníka bola úspešne pridaná.  $\bigcap$

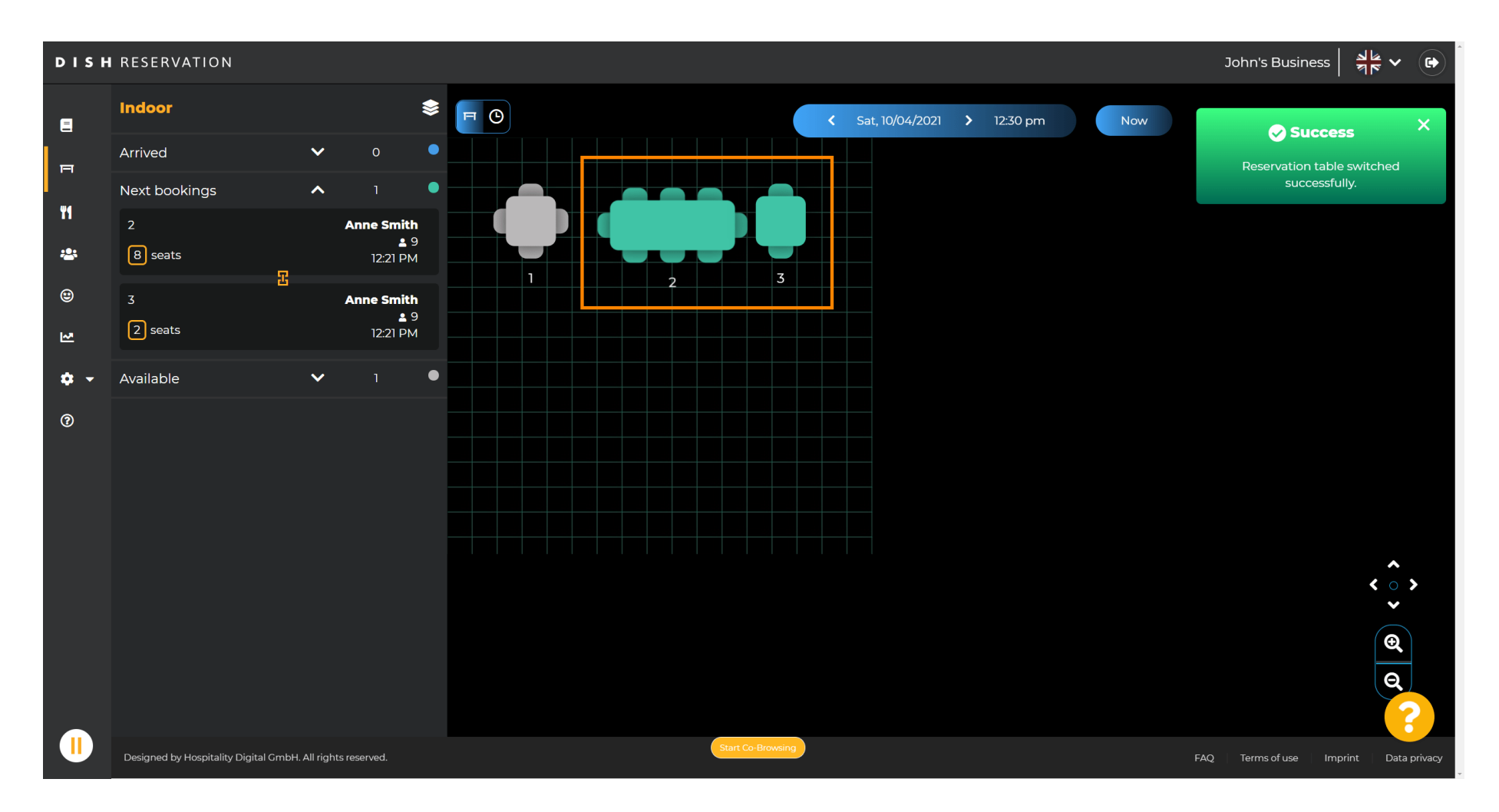

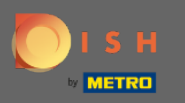

 $\boldsymbol{0}$ 

# Ak chcete skupiny tabuliek nakonfigurovať inak, vráťte sa na hlavný panel a kliknite na nastavenia.

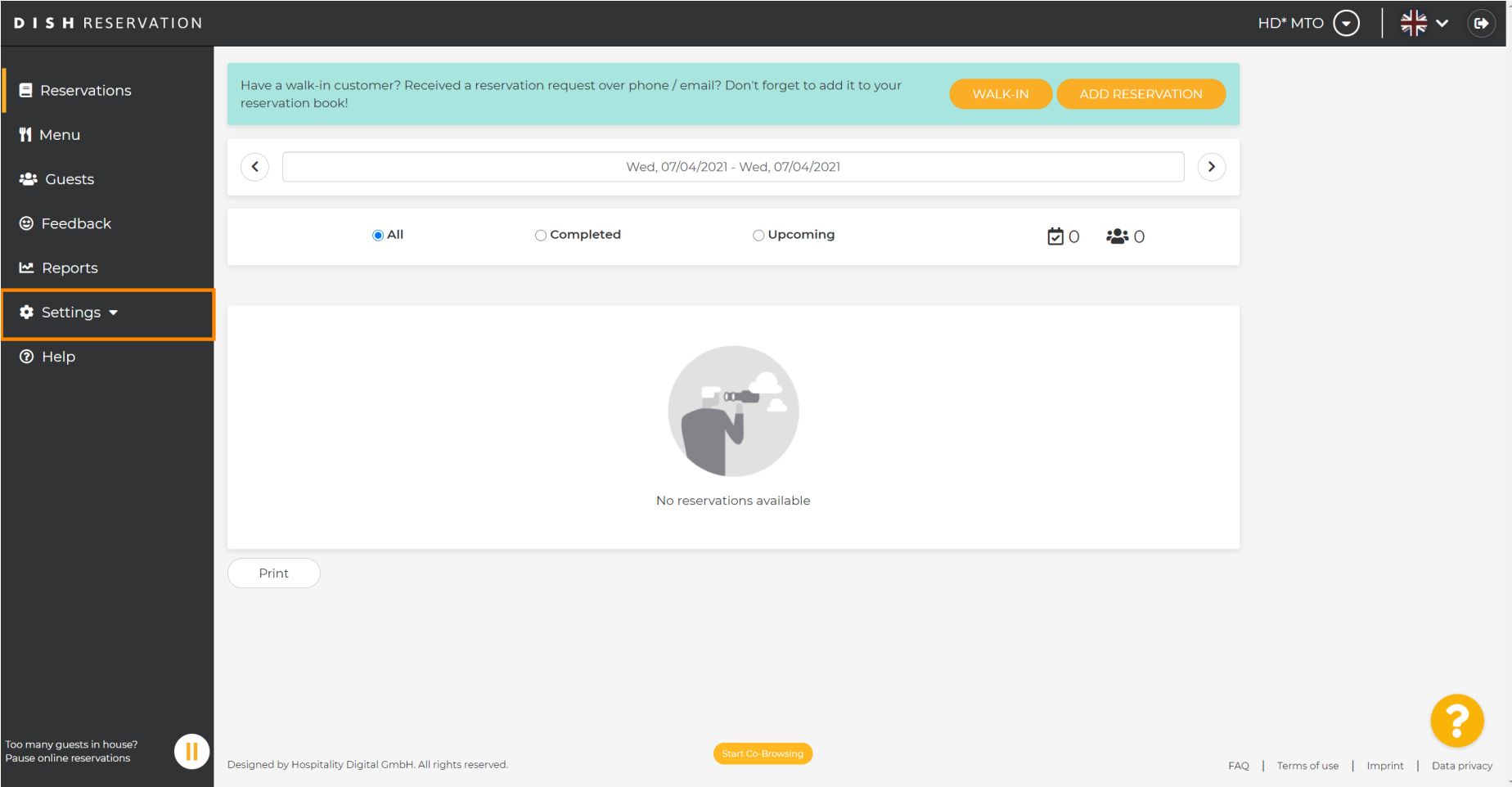

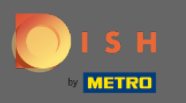

### Pokračujte kliknutím na stoly/miesta .  $\bullet$

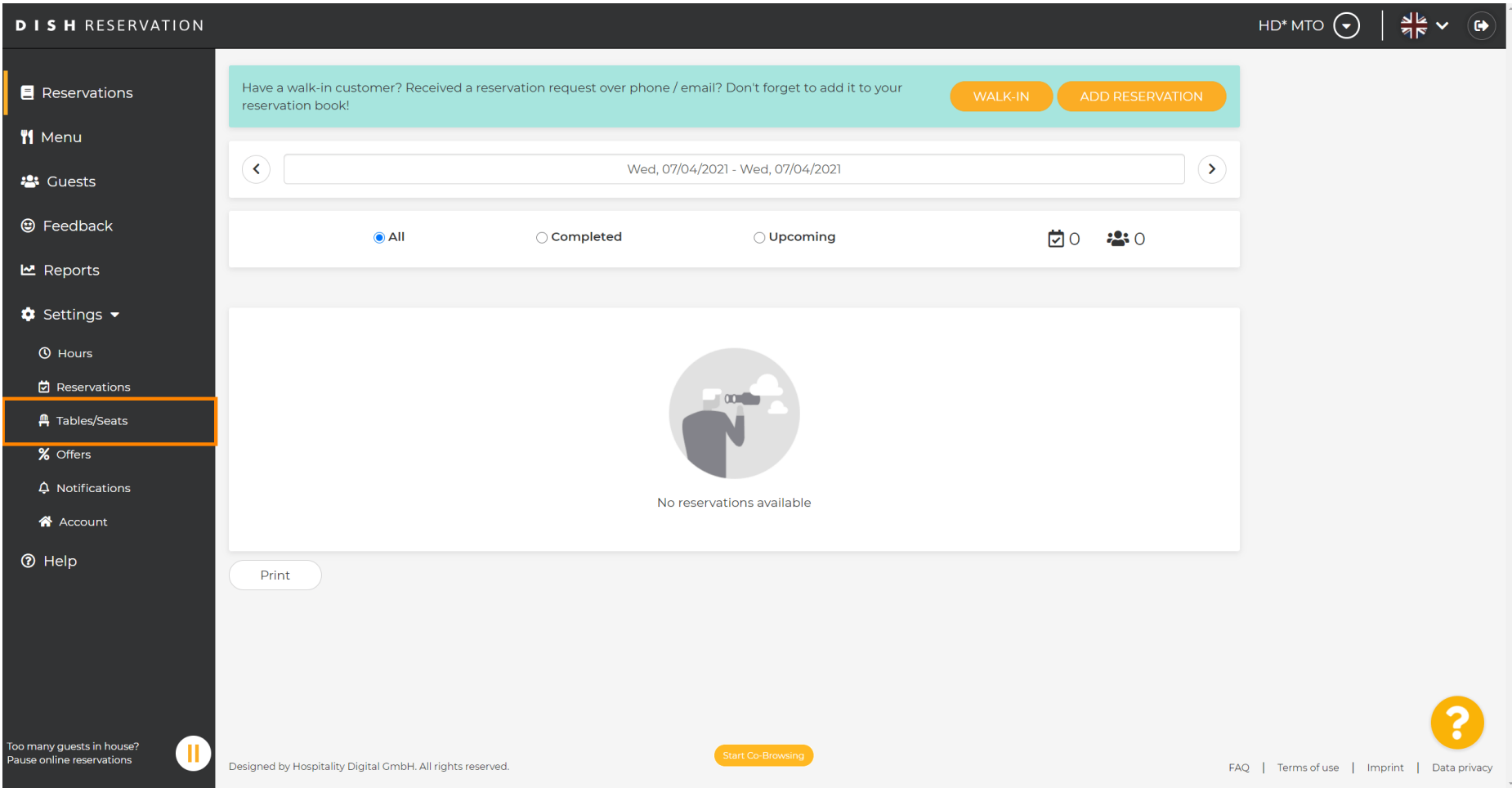

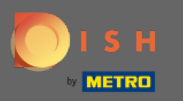

ρη

# Posuňte zobrazenie nadol a kliknutím na tlačidlo Pridať vytvorte skupiny tabuliek.

HD\* MTO  $\left(\bigbullet\right)$  $\frac{1}{2}$   $\sqrt{2}$ **DISH RESERVATION** Area(s)  $\mathbb{Z}^2$ **E** Reservations If your establishment has multiple areas or rooms, you may want to define an area before you start assigning tables to it, e.g.; Indoor, Outdoor, Bar, Lounge, etc. Your active areas are listed below: **W** Menu **Indoor, Outdoor 223** Guests Table(s) ビ **@** Feedback Tables are assigned to specific areas. When you pause a whole area, all tables assigned to that area will be paused. This may make some of your future reservations invalid. Don't worry, you can just move them to other available table(s). You can also assign tables a booking priority between 1 (high) and 3 (low). **년** Reports The tables with high priority will be preferred for incoming reservations.  $\bullet$  Settings  $\bullet$ **Status** Table name Seats (22) Area name Priority  $\overline{A}$ Indoor  $\mathbf{1}$ Active **O** Hours  $\blacksquare$ 岗 Reservations  $\overline{2}$ 8 Indoor  $\mathbf{r}$ Active **A** Tables/Seats  $\overline{3}$  $\overline{2}$ Indoor  $\overline{1}$ Active % Offers  $\overline{A}$  $\overline{4}$ Outdoor  $\overline{2}$ Active  $\Delta$  Notifications  $\overline{\mathbf{5}}$ Outdoor  $\overline{2}$ Active  $\mathscr{L}$ A Account **<sup>⑦</sup>** Help **Manage Tablegroup(s)** Would you like to add more table combinations? Add .<br>Too many quests in house? π **Pause online reservations** Designed by Hospitality Digital GmbH. All rights reserved FAQ | Terms of use | Imprint | Data privacy

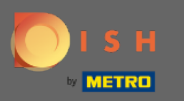

## Kliknutím na prvé pole vyberte názvy tabuliek.  $\boldsymbol{0}$

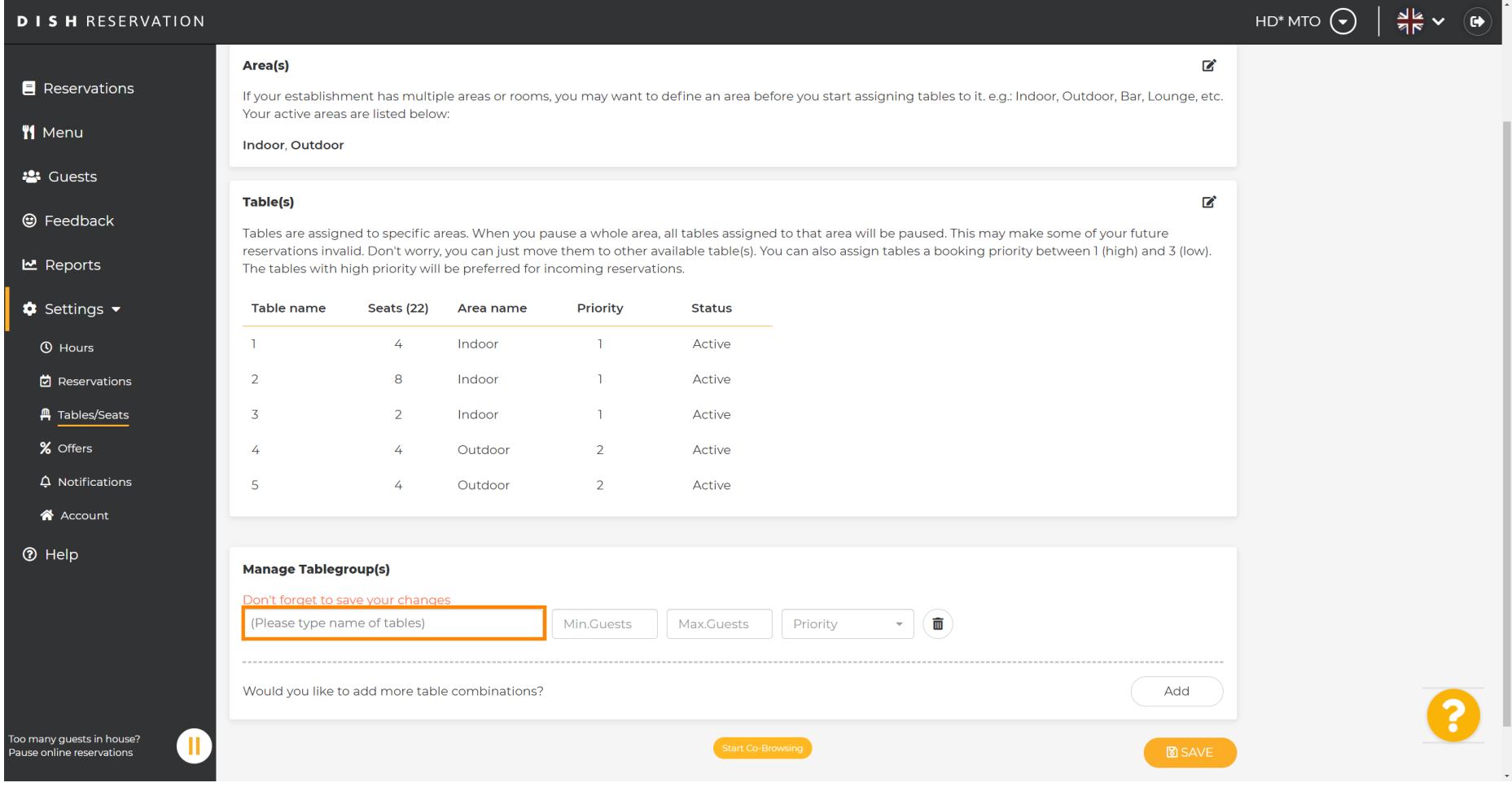

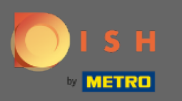

### Vyberte názov/číslo stola , ktorý chcete skombinovať s inými stolmi.  $\boldsymbol{0}$

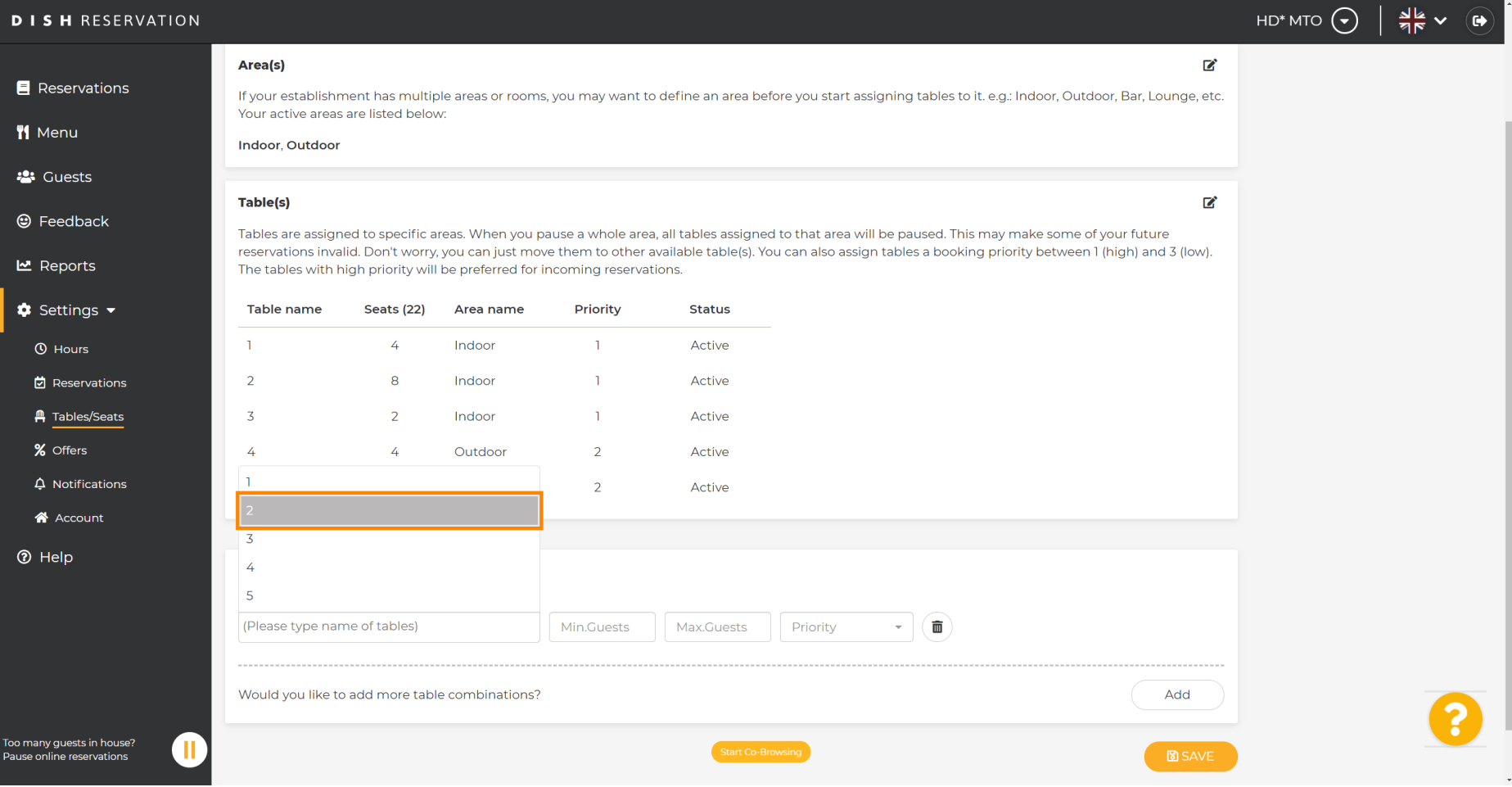

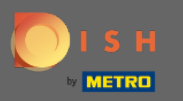

### Kliknutím na rovnaké pole pridáte ďalšiu tabuľku.  $\boldsymbol{0}$

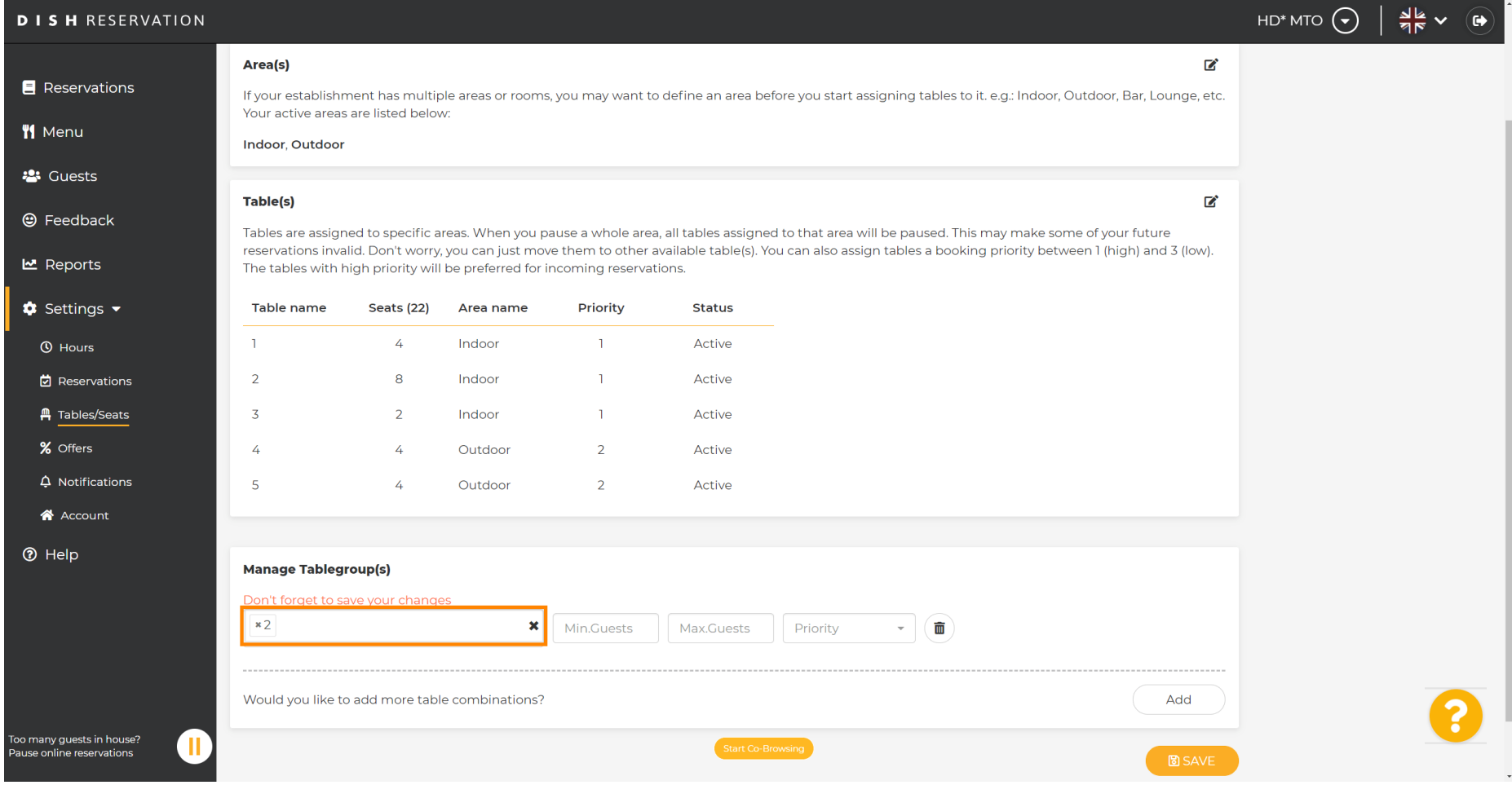

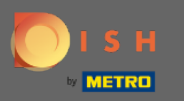

### Vyberte názov tabuľky na spojenie tabuliek.  $\boldsymbol{0}$

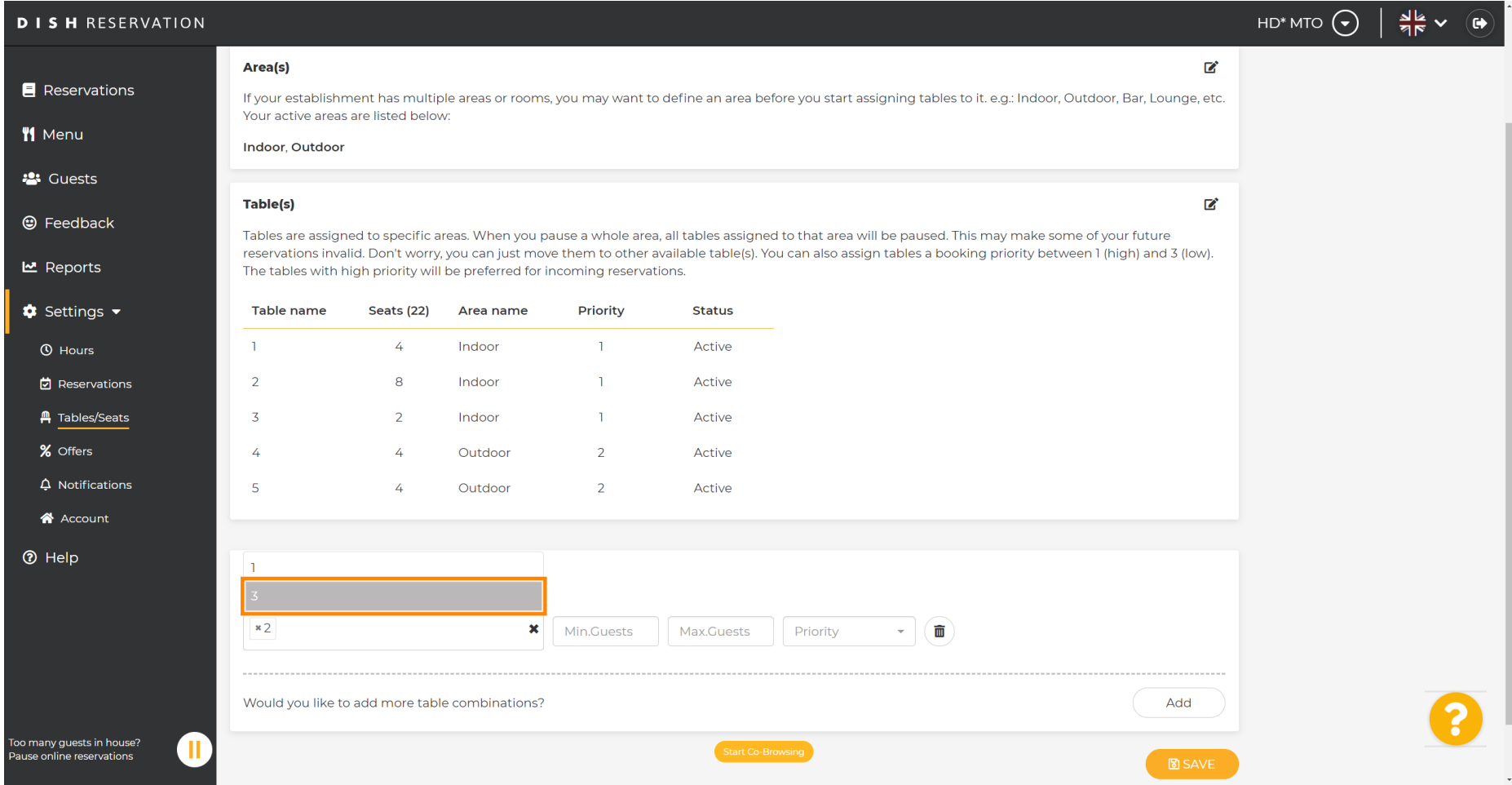

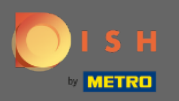

 $\sqrt{r}$ 

## Teraz zadajte minimálny počet hostí , ktorí môžu byť rezervovaní v tejto skupine stolov.

HD\* MTO  $\left(\bigbullet\right)$  $\frac{d}{dx}$   $\vee$   $\left(\frac{d}{dx}\right)$ **DISH RESERVATION** Area(s)  $\mathbb{Z}^2$ Reservations If your establishment has multiple areas or rooms, you may want to define an area before you start assigning tables to it, e.g.; Indoor, Outdoor, Bar, Lounge, etc. Your active areas are listed below: **W** Menu **Indoor, Outdoor 23** Guests Table(s) 囪 **@** Feedback Tables are assigned to specific areas. When you pause a whole area, all tables assigned to that area will be paused. This may make some of your future reservations invalid. Don't worry, you can just move them to other available table(s). You can also assign tables a booking priority between 1 (high) and 3 (low). **년** Reports The tables with high priority will be preferred for incoming reservations. **C** Settings  $\rightarrow$ Table name Seats (22) Area name Priority **Status**  $\overline{A}$ Indoor  $\mathbf{1}$ Active **4** Hours  $\blacksquare$ **它** Reservations  $\overline{2}$ 8 Indoor  $\mathbf{r}$ Active **A** Tables/Seats  $\overline{3}$  $\overline{2}$ Indoor  $\overline{1}$ Active % Offers  $\overline{A}$  $\overline{4}$ Outdoor  $\overline{2}$ Active  $\Delta$  Notifications  $\overline{\mathbf{5}}$  $\lambda$ Outdoor  $\overline{2}$ Active A Account **<sup>⑦</sup>** Help **Manage Tablegroup(s)** Don't forget to save your changes  $x2 \mid x3$  $\mathbf{x}$  | 9 Max.Guests Priority  $\sim$ 面 Would you like to add more table combinations? Add Too many quests in house?  $\blacksquare$ **Pause online reservations** 

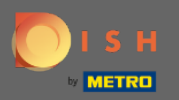

 $\boxed{\text{T}}$ 

# Potom zadajte maximálny počet hostí , aby ste mohli pokračovať.

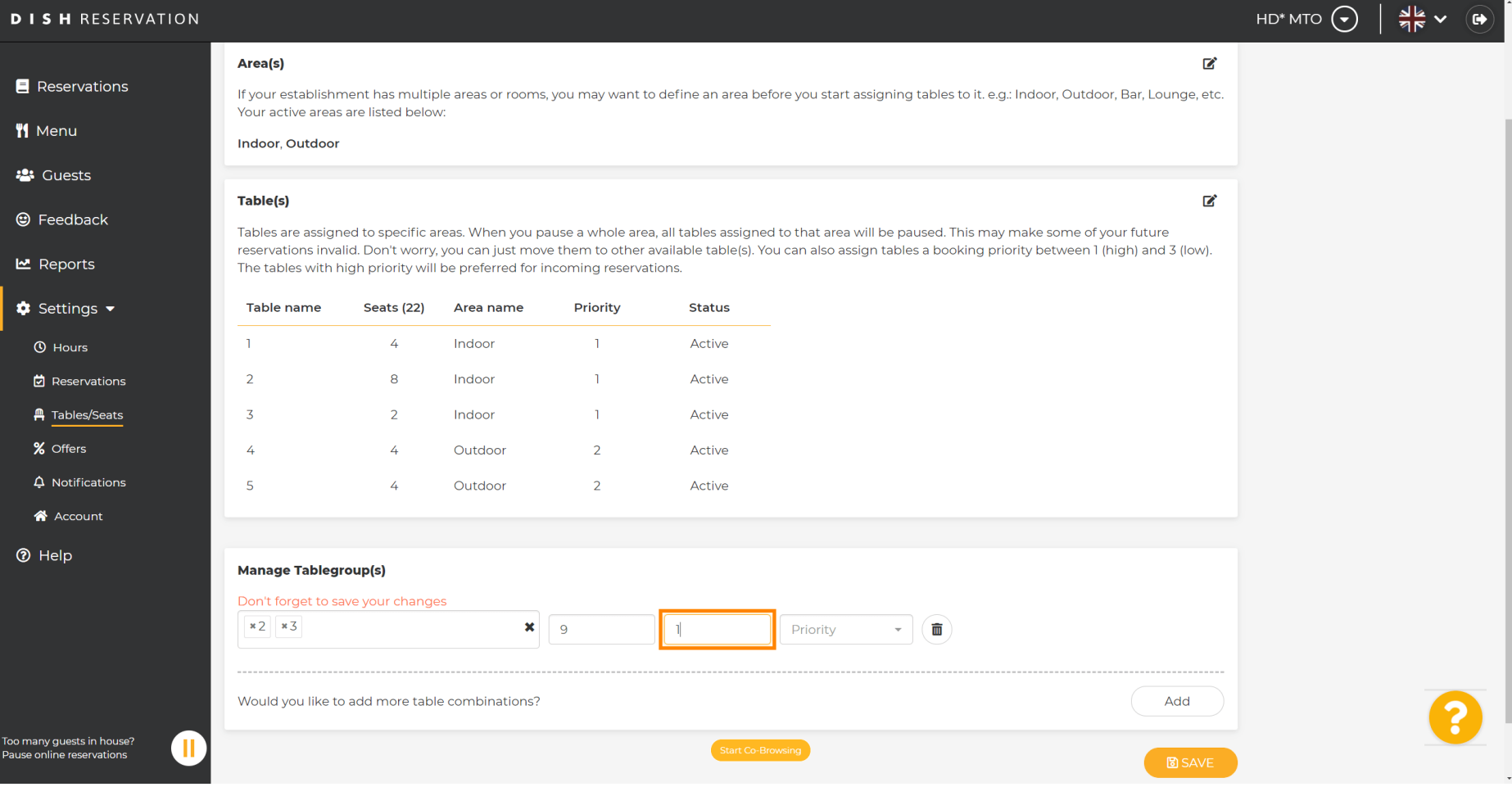

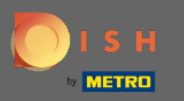

### Teraz vyberte prioritu pre túto skupinu tabuliek.  $\boldsymbol{0}$

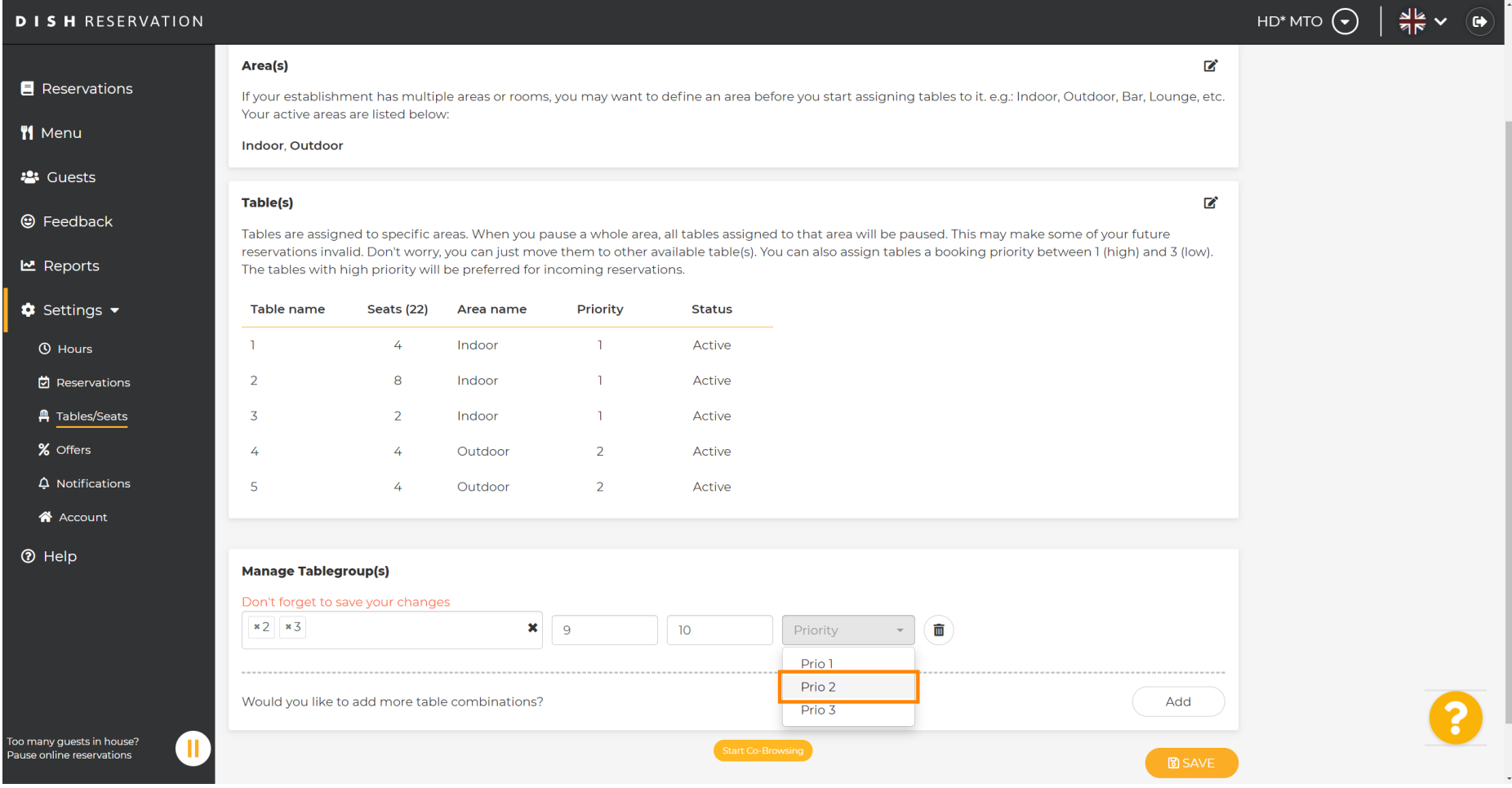

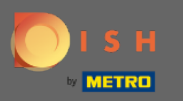

### Proces dokončite kliknutím na tlačidlo uložiť .  $\boldsymbol{0}$

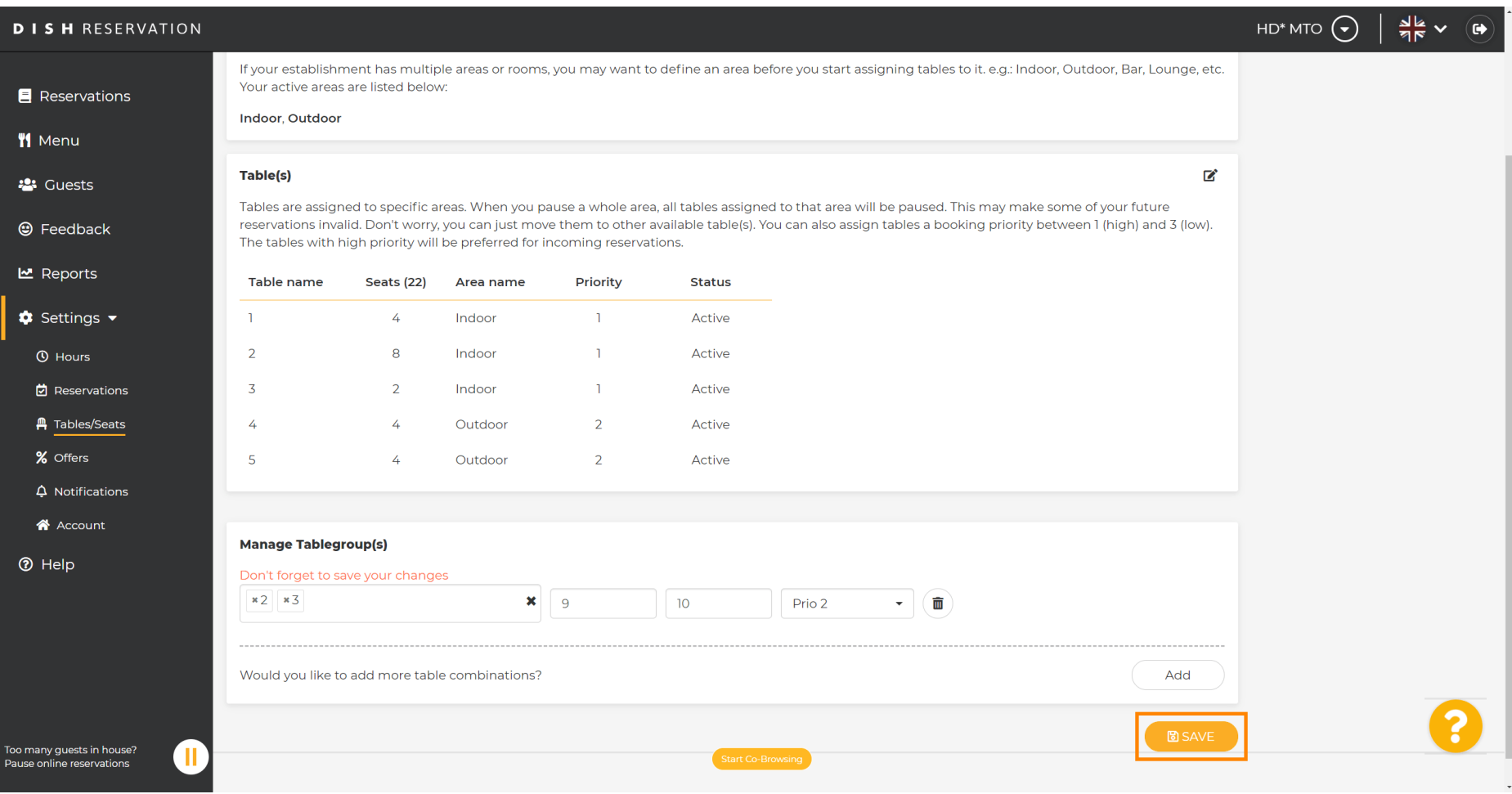

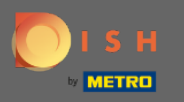

### To je všetko. Teraz môžete konfgurovať skupiny tabuliek  $\boldsymbol{\theta}$

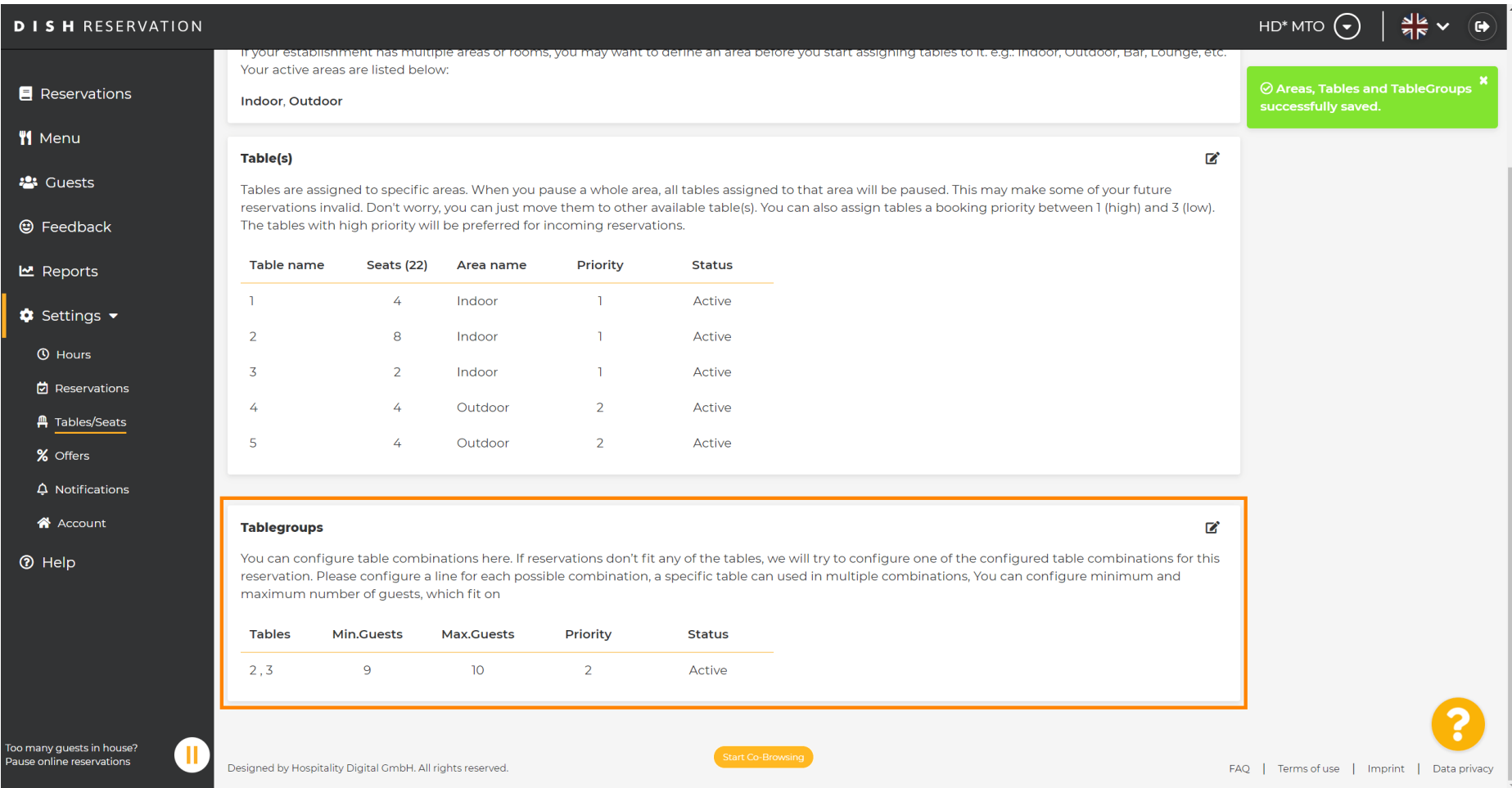